# Direction générale de l'enseignement scolaire

 $\sim$ **MINISTÈRE DE L'ÉDUCATION NATIONALE** ET DE LA JEUNESSE

Liberté Égalité Fraternité

Service de l'accompagnement des politiques éducatives Sous-direction de l'action éducative Bureau de la réglementation et de la vie des établissements DGESCO C<sub>2-3</sub> n° D2022-006199 Affaire suivie par : Charles-Henri BALTIMOR Tél: 01 55 55 18 66 Mél : charles-henri.baltimor@education.gouv.fr

110 rue de Grenelle 75357 Paris SP 07

Paris, le 7 juillet 2022

Le ministre de l'éducation nationale et de la jeunesse

à

Mesdames les rectrices et messieurs les recteurs de région académique

Mesdames les rectrices et messieurs les recteurs d'académie

Mesdames les directrices et messieurs les directeurs académiques des services de l'éducation nationale

Objet : Organisation de la remontée des résultats des élections aux conseils des écoles et aux conseils d'administration des EPLE pour l'année scolaire 2022-2023

Les élections des représentants des parents d'élèves et des représentants des personnels impliquent une forte mobilisation de tous les acteurs chargés de leur organisation, tant au niveau des directeurs d'école et des chefs d'établissement que des services académiques.

Ainsi, les directeurs d'école et les chefs d'établissement contribuent au bon déroulement des opérations électorales, notamment en veillant à la bonne application de la réglementation et au respect du calendrier électoral.

Dans chaque direction des services départementaux, le « correspondant élections » est l'interlocuteur privilégié des directeurs d'école et des chefs d'établissement ainsi que des représentants et associations de parents d'élèves pour toutes les questions relatives à ces élections. A ce titre, il est chargé de leur apporter des réponses aux situations concrètes qu'ils peuvent rencontrer lors de l'organisation du processus électoral.

#### $1.$ Calendrier des opérations électorales

a. Elections des représentants des parents d'élèves dans les 1<sup>er</sup> et 2<sup>nd</sup> degrés

Pour l'année scolaire 2022-2023, les élections se tiendront :

- le vendredi 7 octobre 2022 ou le samedi 8 octobre 2022 ;
- à La Réunion et à Mayotte le vendredi 23 septembre 2022 ou le samedi 24 septembre 2022, compte tenu du calendrier scolaire de ces deux académies.

PJ

<sup>-</sup> Annexe technique

<sup>-</sup> Note relative à l'organisation de la remontée des résultats aux élections destinée aux directeurs d'école

<sup>-</sup> Note relative à l'organisation de la remontée des résultats aux élections destinée aux chefs d'établissement

La procédure de saisie des données dans l'application nationale ECECA reste inchangée : elle est effectuée par les directeurs d'école dans le premier degré et par les chefs d'établissement dans le second degré.

La validation des résultats est effectuée par les directions des services départementaux et/ou les rectorats en fonction de l'organisation mise en place au niveau académique. Depuis la campagne 2015, afin de faciliter les opérations de contrôle et de validation, les « correspondants fonctionnels élections » des rectorats et des directions des services départementaux de l'éducation nationale (DSDEN) disposent des mêmes droits dans l'application nationale mais sur une zone géographique différente.

Compte tenu de l'importance et des enjeux de ces élections pour les fédérations représentatives de parents d'élèves, une communication sur les résultats provisoires au niveau national sera faite dès le mercredi 12 octobre 2022.

La publication des résultats définitifs nationaux des élections des représentants de parents d'élèves interviendra au plus tard à la fin du mois d'octobre, dès la clôture de la phase de validation.

Il importe donc que toutes les opérations se fassent dans le strict respect des délais afin de ne pas retarder la publication des résultats.

> b. Élections des représentants des personnels aux conseils d'administration des EPLE (Personnels d'éducation et d'enseignement (PEE) - Personnels administratifs, sociaux et de santé (ASS) -Agents techniques territoriaux de l'éducation (ATTE))

La procédure de saisie reste inchangée : elle est réalisée par le chef d'établissement et la validation afférente à cette saisie est effectuée par les services académiques.

Afin de faciliter les opérations de validation par les services académiques, il convient d'inciter les chefs d'établissement à organiser les élections des représentants des personnels, dans la mesure du possible, pendant la semaine de la « démocratie scolaire » qui se déroulera du 3 au 8 octobre 2022 sauf à La Réunion et à Mayotte. A cette fin, l'application sera accessible du 3 au 12 octobre 2022 à toutes les académies, à l'exception des académies de La Réunion et de Mayotte. Dans ces deux académies, l'application sera ouverte du 26 septembre au 5 octobre 2022.

#### $2.$ **Documentation**

Vous trouverez des informations sur les modalités d'organisation des élections sur la page « Ecoles et établissements>Fonctionnement des établissements scolaires>Parents d'élèves>La représentation des parents d'élèves » du site éduscol.

Je vous demande de bien vouloir diffuser, aux directeurs d'école et aux chefs établissement de votre académie, la note technique relative à l'organisation de la remontée des résultats des élections les concernant. Afin de faciliter les échanges, lors des opérations électorales, il convient également de leur indiquer le nom et les coordonnées de leur interlocuteur au niveau académique (correspondant élections) pour toutes les questions relatives aux élections.

Je vous remercie de l'attention que vous voudrez bien porter à la mise en œuvre de ces dispositions.

mente ministre et par délégation le directeur genéral de l'enseignement scolaire

Edouard GEFFRAY

Bureau de la réglementation et de la vie des établissements  $C2-3$ Tél: 01 55 55 18 66 Mél : charles-henri.baltimor@education.gouv.fr 110 rue de Grenelle 75357 Paris SP 07

 $\mathcal{P}$ 

# ANNEXE TECHNIQUE

### *Le calendrier des opérations*

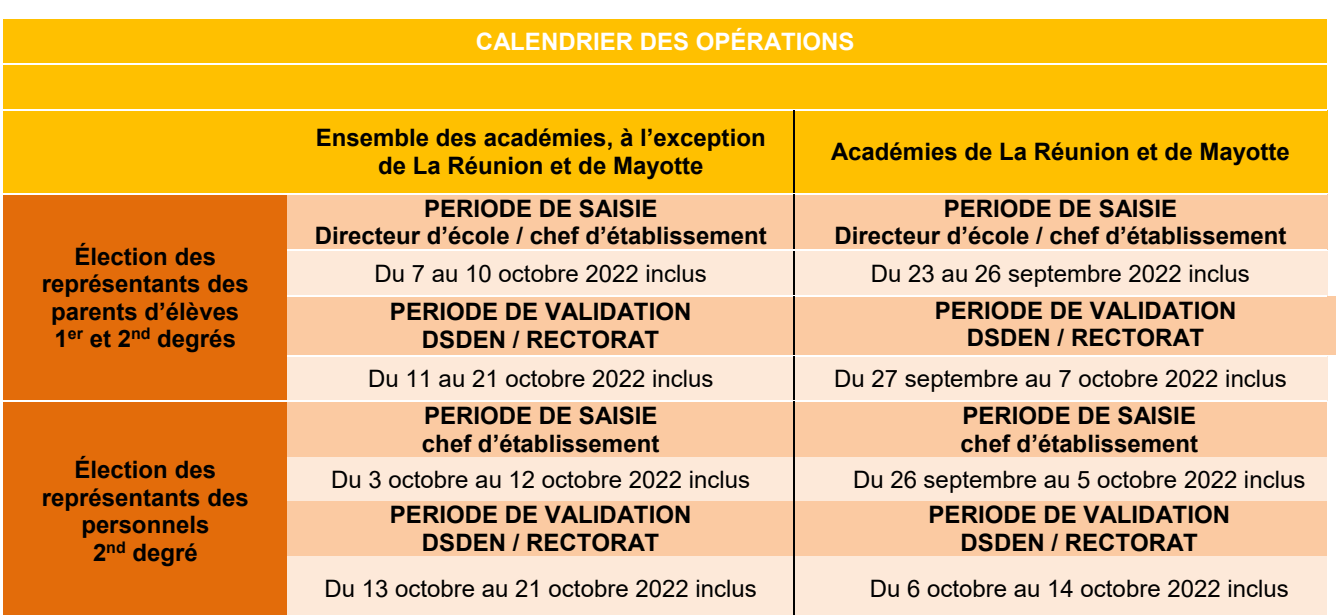

# *Les actions par acteur :*

- **La saisie des résultats du vote : DIRECTEUR D'ECOLE CHEF D'ETABLISSEMENT**
- **Suivi des opérations : IEN DSDEN RECTORAT**  ×
- **Validation des résultats : DSDEN RECTORAT**

## **Les actions**

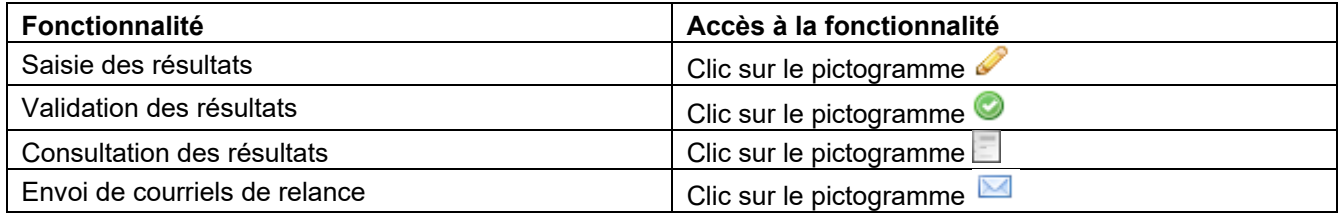

# **TABLEAUX DE BORD : DIRECTEUR D'ECOLE - CHEF D'ÉTABLISSEMENT**

La saisie des résultats des élections est effectuée par le directeur d'école pour l'élection des représentants des parents d'élèves au conseil d'école et par le chef d'établissement pour l'élection des représentants des parents d'élèves et l'élection des représentants des personnels au conseil d'administration.

### *Connexion à l'application*

L'utilisateur accède à l'application via le portail ARENA puis saisit son identifiant et son mot de passe.

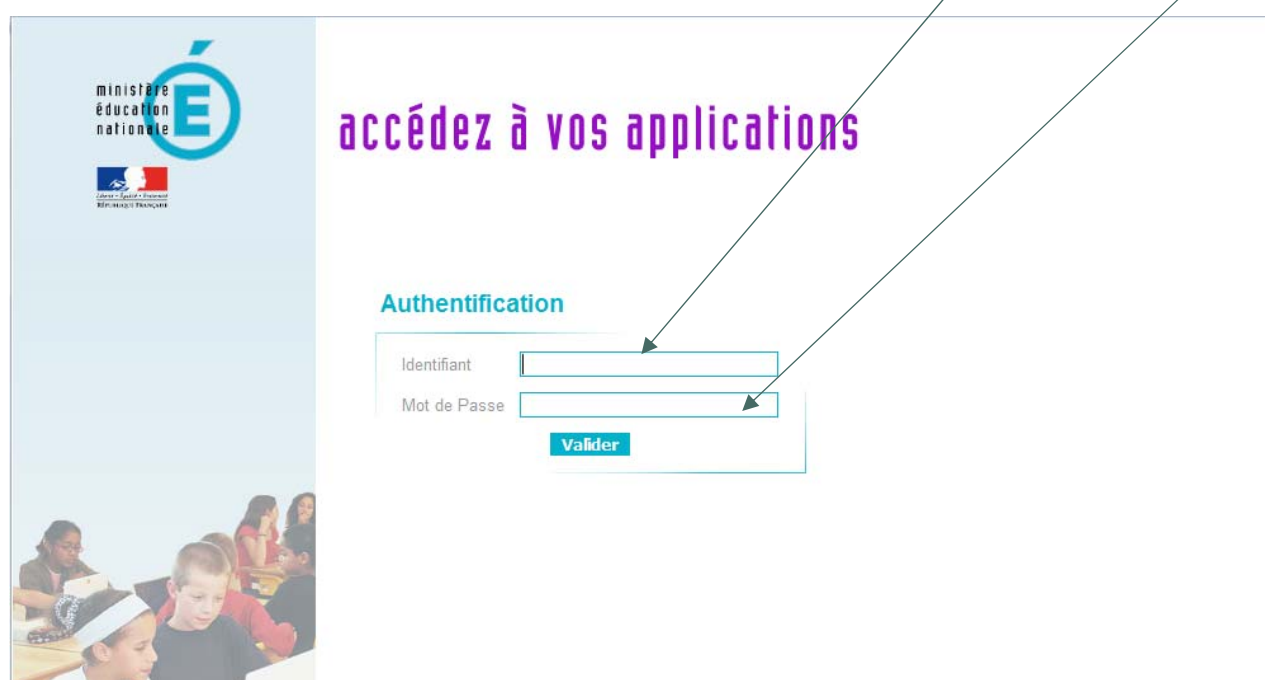

 Il sélectionne le menu « *Enquêtes et pilotage* » puis clique sur le lien « *Saisie résultats élections CE-CA* » pour accéder à l'application.

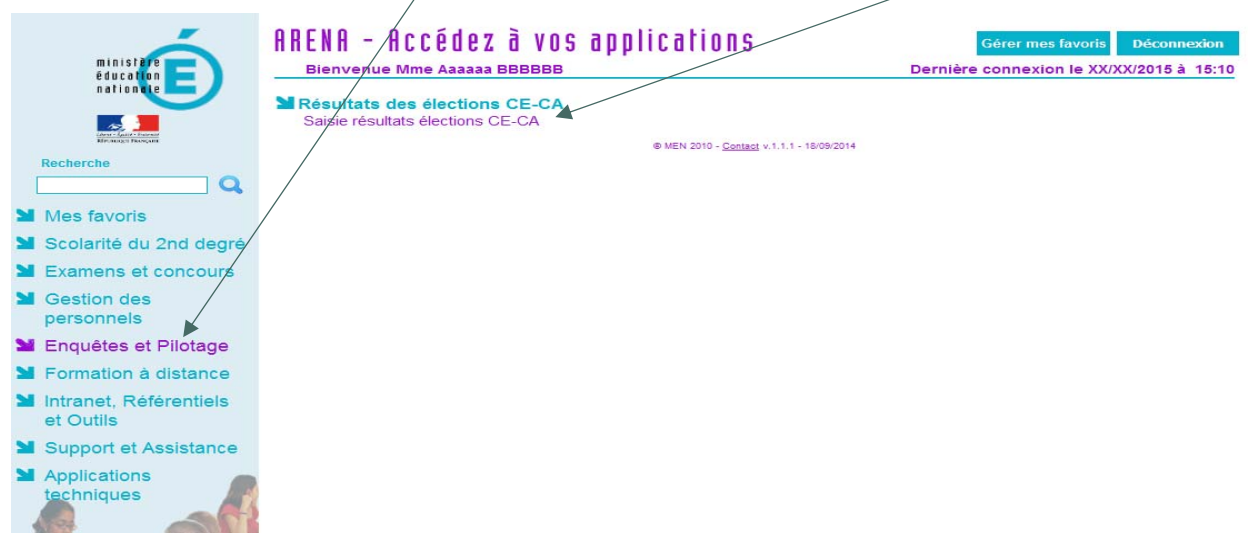

Une fois connecté, l'utilisateur est dirigé vers le tableau de bord correspondant à son profil.

### *Les tableaux de bord par profil d'utilisateur*

# **Profil directeur d'école – Tableau de bord d'accueil**

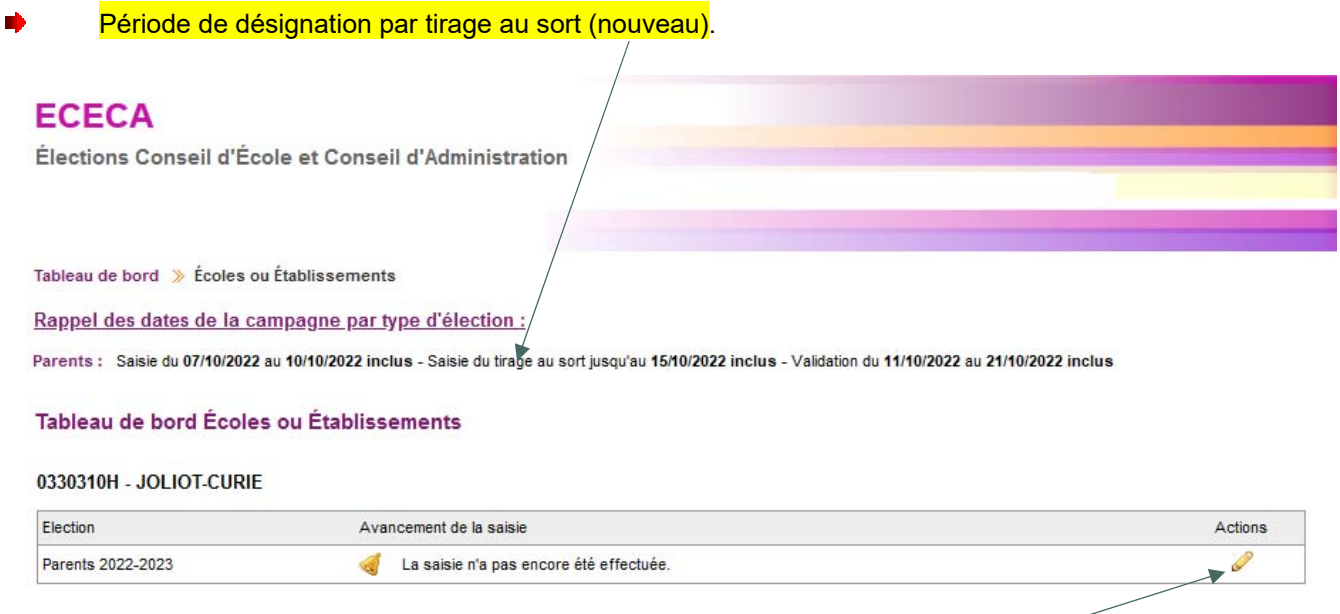

A partir de son tableau de bord, le directeur d'école clique sur le pictogramme pour accéder au formulaire de saisie.

5

### **Tableau de bord d'accueil - Profil DE - Tirage au sort en attente en cas de déficit de candidats**

Le pictogramme indique un déficit de candidats. Il vise à informer qu'un tirage au sort est nécessaire.

# **ECECA**

Élections Conseil d'École et Conseil d'Administration

Tableau de bord > Écoles ou Établissements

Rappel des dates de la campagne par type d'élection :

Parents : Saisie du 07/10/2022 au 10/10/2022 inclus - Saisie du tirage au sort jusqu'au 15/10/2022 inclus - Validation du 11/10/2022 au 21/10/2022 inclus

### Tableau de bord Écoles ou Établissements

### 0333007P - JEAN JAURES

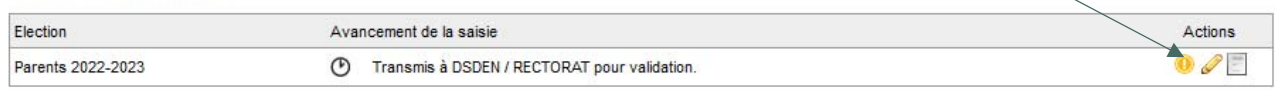

# **Profil chef d'établissement – Collège / Lycée – Tableau de bord d'accueil**

Rappel des dates de la campagne par type d'élection

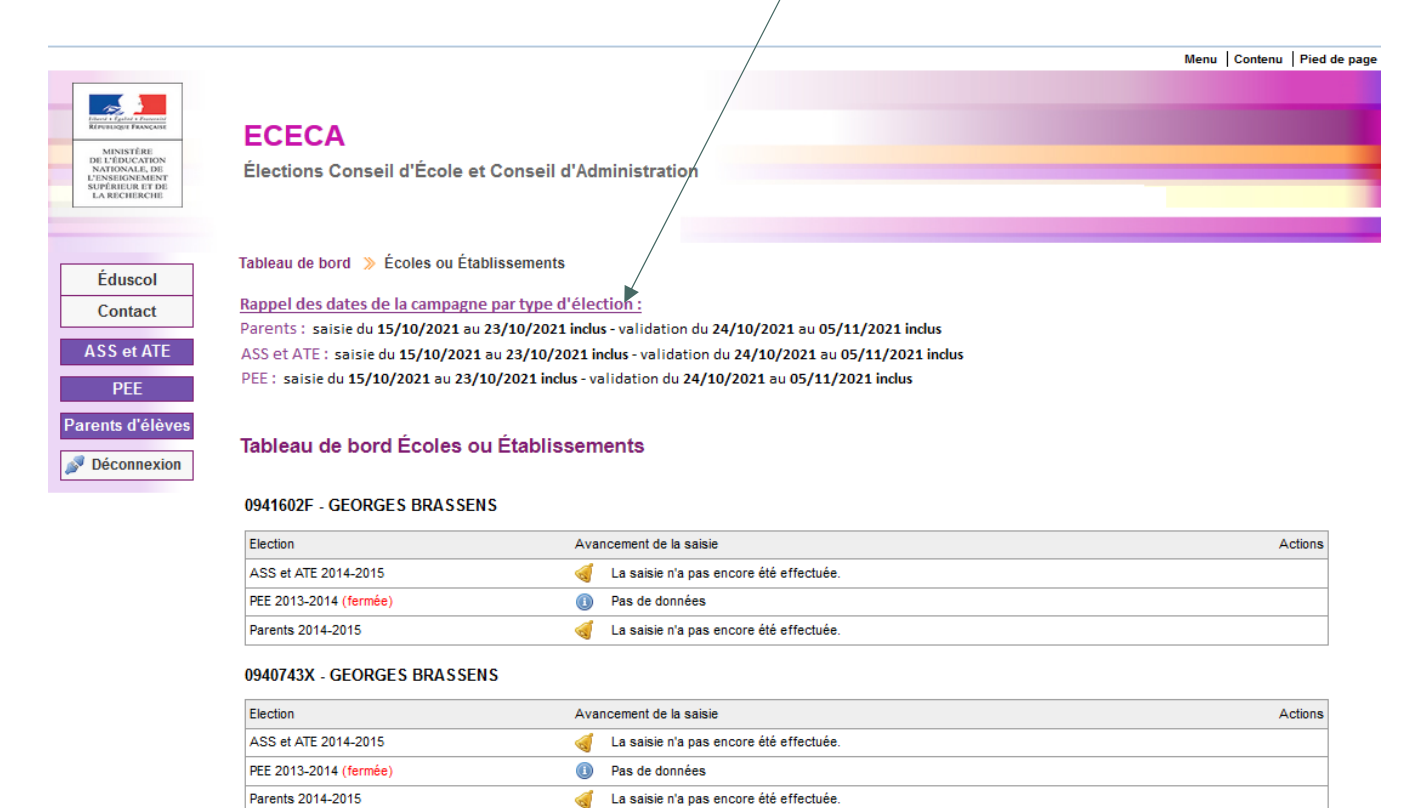

# **Profil chef d'établissement – EREA et ERPD – Tableau de bord d'accueil**

 Rappel des dates de la campagne par type d'élection п

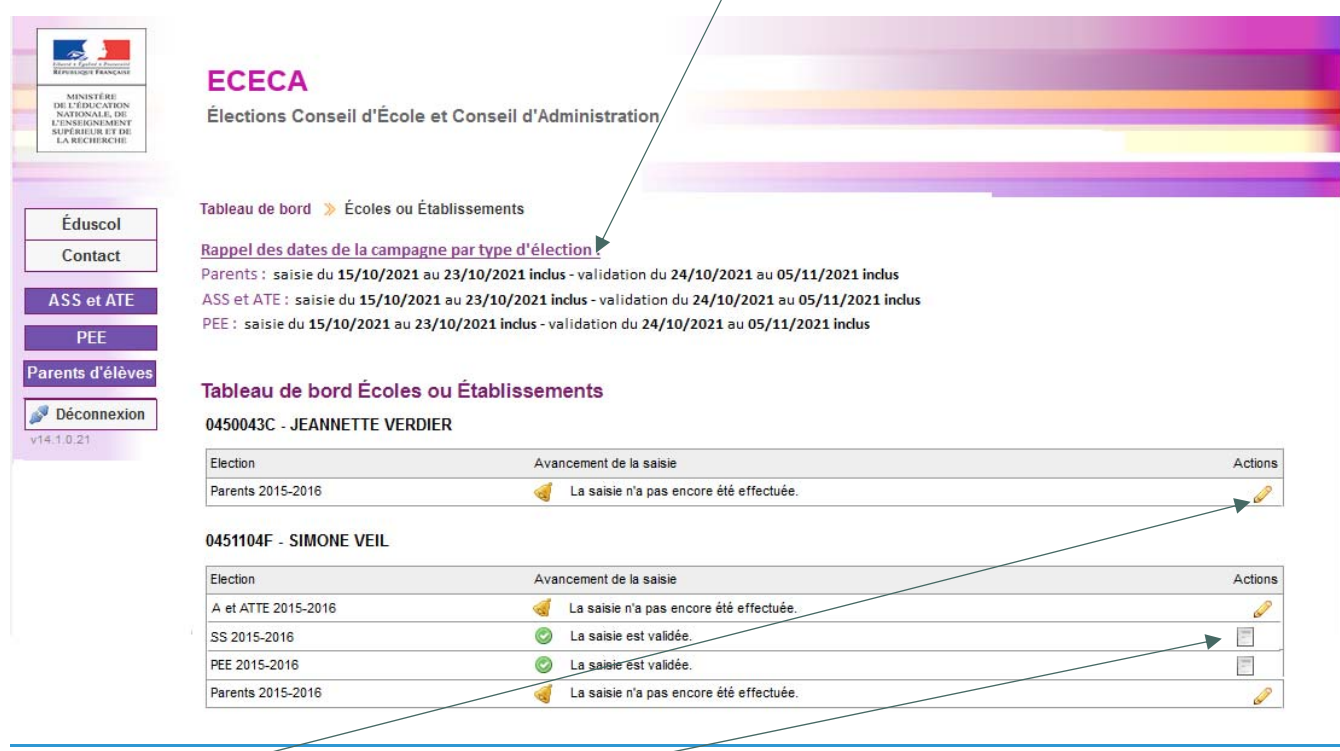

Le pictogramme pour accéder au formulaire de saisie.

En période de saisie, le chef d'établissement peut saisir les résultats des élections de son établissement.

7

Le bouton permet de consulter les résultats.

# **Tableau de bord – Saisie des résultats des élections**

Sélection de la modalité de vote.

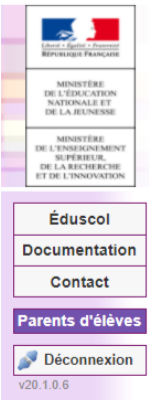

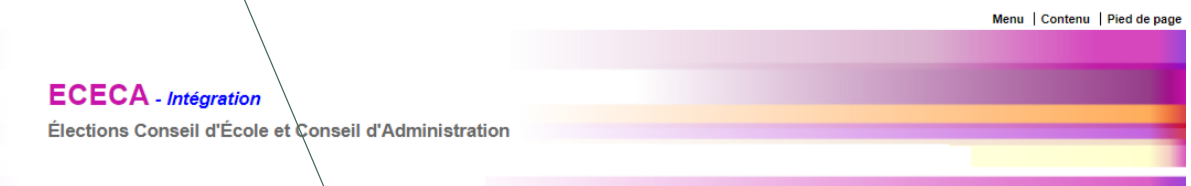

Tableau de bord >> Élections Parents >> Saisie des résultats >> Établissement JEAN CLOVIS REYMOND (0241112D)

### Édition des résultats pour l'établissement JEAN CLOVIS REYMOND (0241112D)

#### Description d'établissement **UAI** 0241112D Libellé **JEAN CLOVIS REYMOND** Type d'établissement 1er degré VILLAMBLARD (Dordogne, 24140) Commune Prioritaire **SANS OBJET** Contact ce.0241112D@ac.bordeaux.fr Participation Un astérisque \* marque un champ obligatoire ∢ \* Modalité de vote Votre sélection  $\overline{\mathbf{v}}$ \* Nombre d'inscrits Nombre de votants \* Nombre de bulletins nuls ou blancs \* Nombre de suffrages exprimés  $\overline{\mathbf{0}}$ \* Nombre de sièges à pourvoir **O** Taux de participation Quotient électoral

### Répartition détaillée des sièges

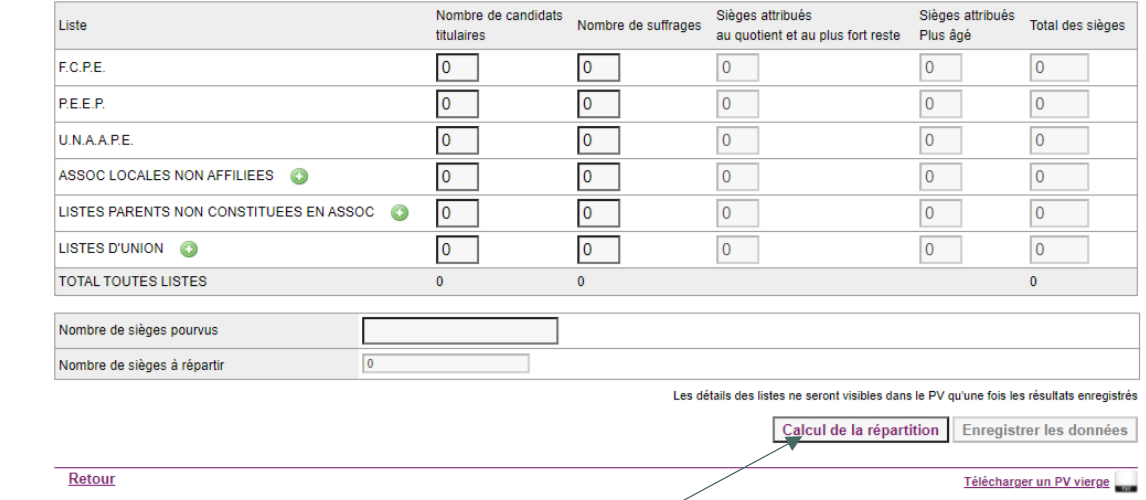

# Calcul de la répartition des sièges entre les différentes listes.

# **Saisie des résultats des élections - Détail par liste**

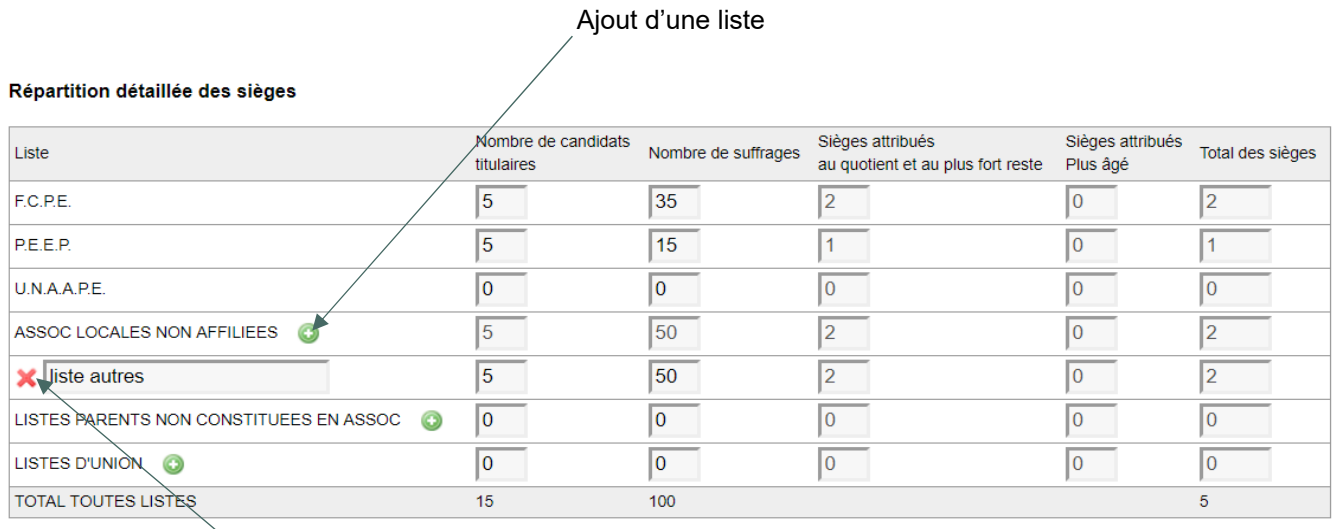

Suppression d'une liste

# **Transmettre les résultats pour validation**

L'utilisateur peut modifier sa saisie en cliquant sur « saisir ou modifier les résultats ».

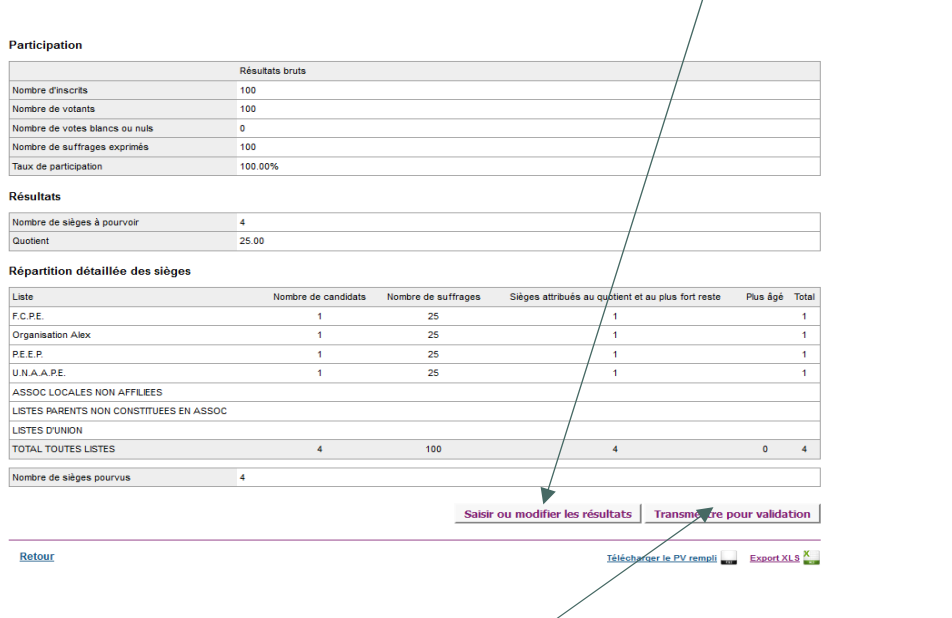

Attention : Après avoir cliqué sur « transmettre pour validation », il n'est plus possible de revenir sur la saisie.

**Bureau de la réglementation et de la vie des établissements C2-3**  Tél : 01 55 55 18 66 Mél : charles-henri.baltimor@education.gouv.fr 110 rue de Grenelle 75357 Paris SP 07

# **Exemple de procès-verbal : élections représentants des parents d'élèves**

### Modalité de vote.

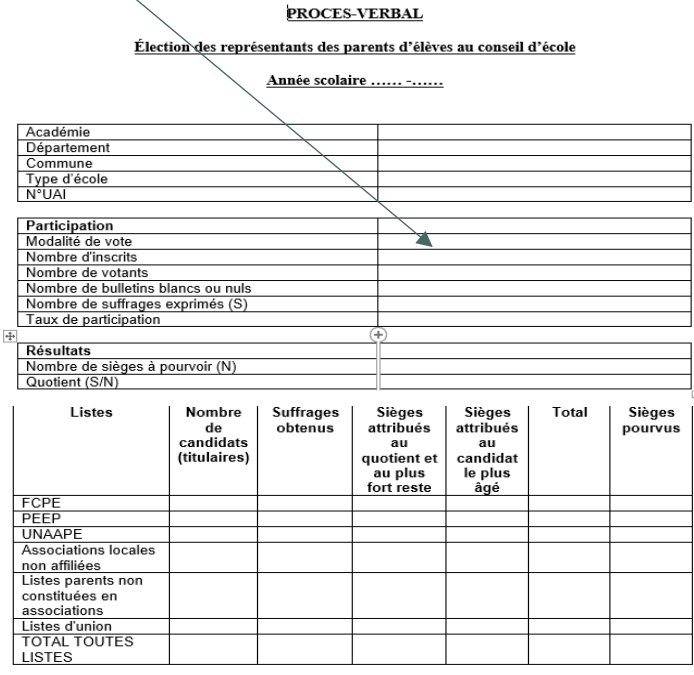

Nombre de sièges pourvus<br>Nombre de sièges à pourvoir par tirage au sort

# **CANDIDATS PROCLAMES ÉLUS<br>TITULAIRES-SUPPLEANTS**

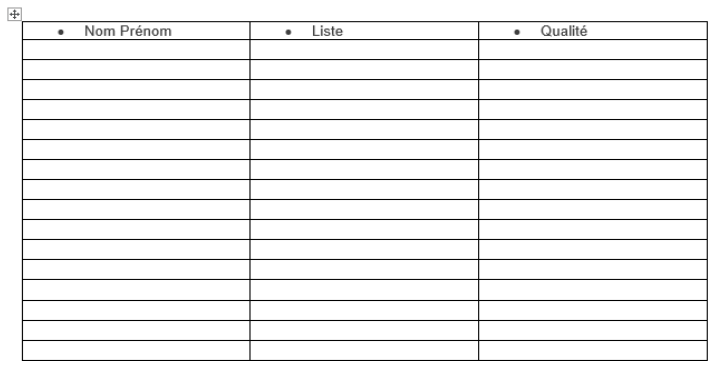

- Une copie du procès-verbal est affichée dans un lieu facilement accessible au public.<br>- Une copie du procès-verbal est conservée dans l'école.

Le président du bureau de vote<br>(Signature)

Les membres du bureau de vote<br>(Signatures)

10

**Bureau de la réglementation et de la vie des établissements C2-3**  Tél : 01 55 55 18 66 Mél : charles-henri.baltimor@education.gouv.fr 110 rue de Grenelle 75357 Paris SP 07

 $2021 - 2$ 

 $\sim$ 

# **Tableau de bord – Saisie du nombre de sièges pourvus par tirage au sort**

A l'urne et par correspondance

Les sièges attribués par tirage au sort sont saisis par le directeur d'école. Modalité de vote.

Tableau de bord >> Élections Parents >> Saisie du nombre de sièges pourvus par tirage au sort

Parents d'élèves - Résultats de l'établissement DE PEYMILOU (0240208W)

# Résultats de l'établissement DE PEYMILOU (0240208W)

### Rappel

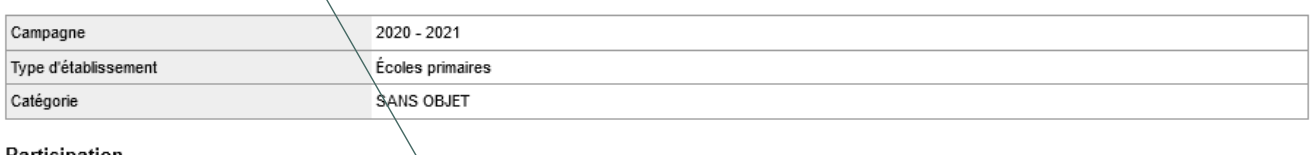

### Participation

Modalité de vote

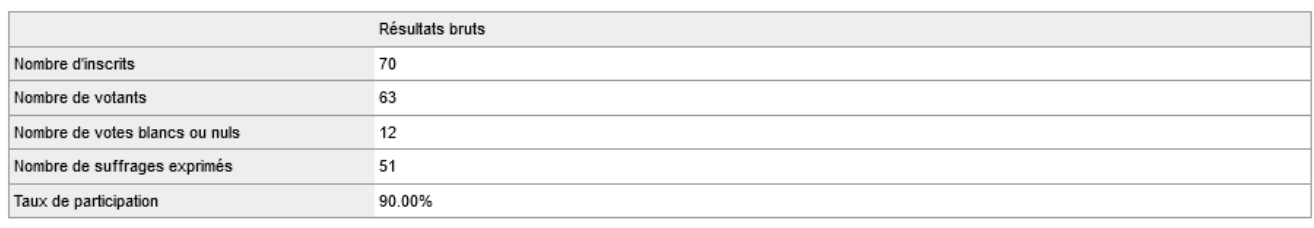

### Résultats

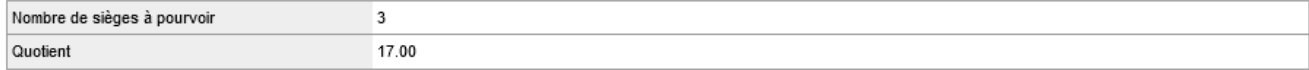

### Répartition détaillée des sièges

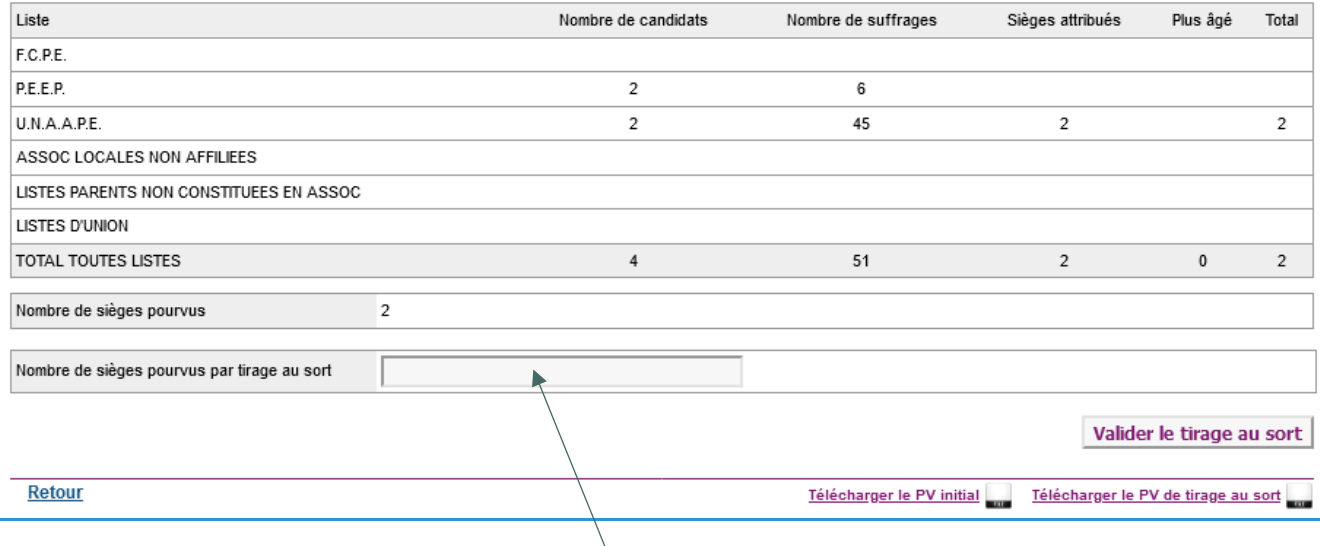

Champ à renseigner (nombre de sièges attribués par tirage au sort).

# **TABLEAUX DE BORD: IEN – DSDEN – RECTORAT**

La validation des résultats des élections est effectuée par les directions des services départementaux de l'éducation nationales et les rectorats.

### *Connexion à l'application*

L'application ECECA est accessible depuis ARENA. L'utilisateur saisit son identifiant et son mot de passe.

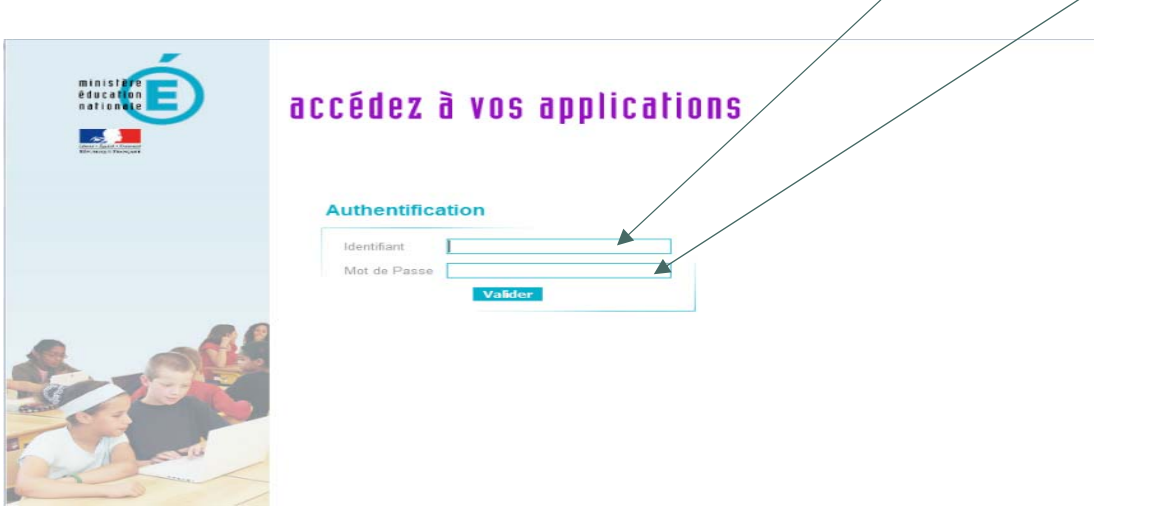

L'utilisateur clique sur le lien « *Enquêtes et pilotage* » pour accéder à l'application.

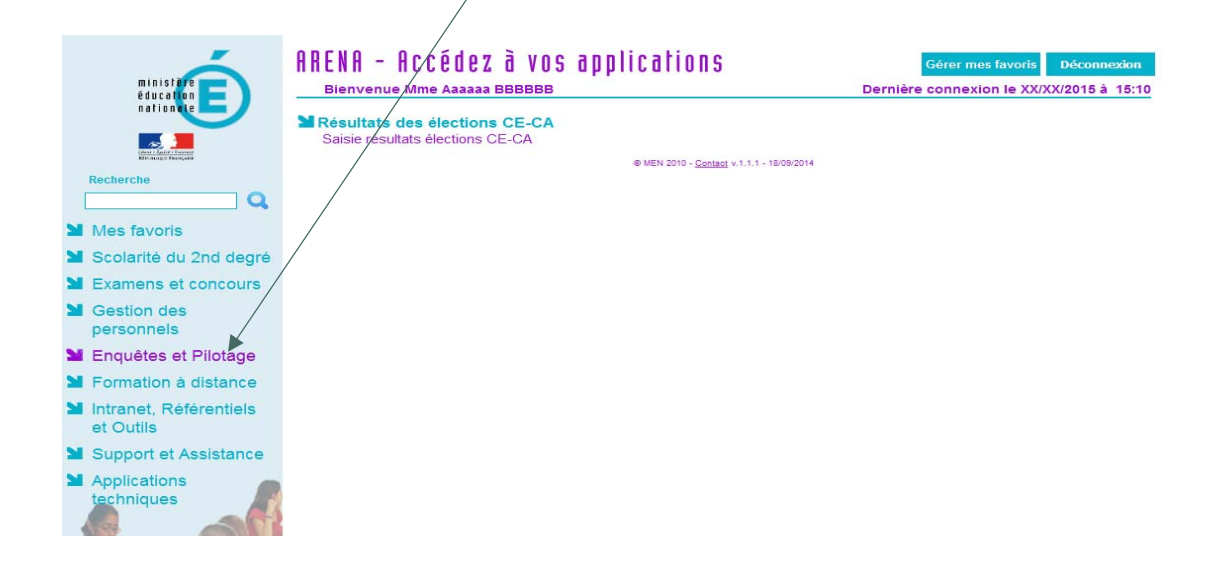

**Bureau de la réglementation et de la vie des établissements C2-3**  Tél : 01 55 55 18 66 Mél : charles-henri.baltimor@education.gouv.fr 110 rue de Grenelle 75357 Paris SP 07

Une fois connecté, l'utilisateur est dirigé sur le tableau de bord correspondant à sa zone géographique. Rappel des dates de la campagne par type d'élection.

 $\overline{1}$ 

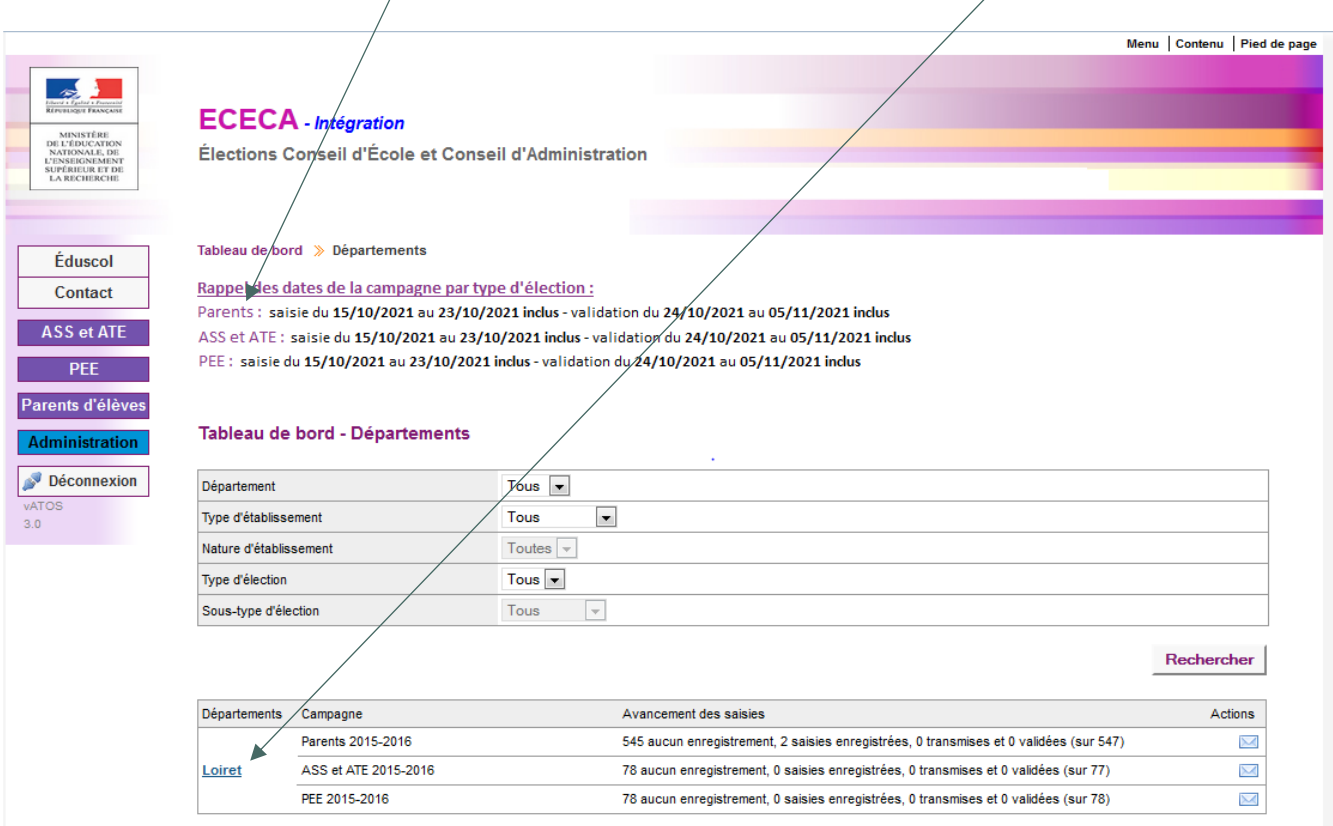

# **Profil inspecteur de l'éducation nationale (IEN) – Tableau de bord d'accueil**

Ce tableau de bord permet à l'utilisateur « IEN » de suivre l'avancée de la saisie des résultats aux élections au sein de sa circonscription.

 Période de désignation par tirage au sort (nouveau). nb

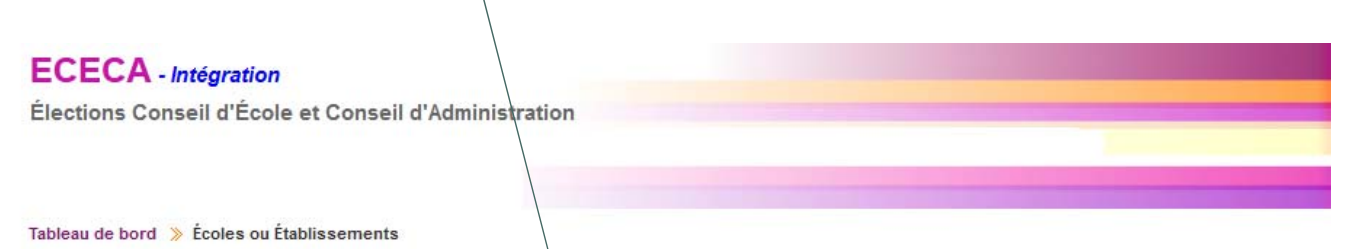

Rappel des dates de la campagne par type d'élection :

Parents : Saisie du 07/10/2022 au 10/10/2022 inclus - Saisie du tirage au sort jusqu'au 15/10/2022 inclus - Validation du 11/10/2022 au 21/10/2022 inclus

### Parents d'élèves - Avancement des saisies

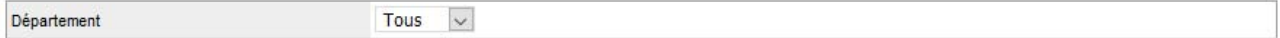

Rechercher

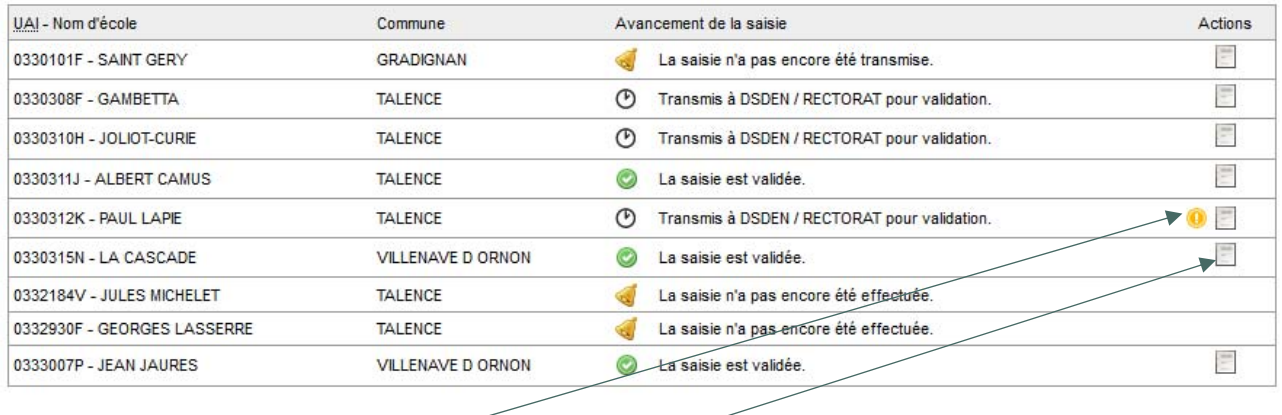

Le pictogramme Signale un déficit de candidats (sièges vacants du fait d'un nombre de sièges attribués supérieur au nombre de candidats sur la liste).

Le bouton permet à l'utilisateur de consulter la saisie.

# **Ecran d'accueil IEN - Tableau de bord filtré sur le département**

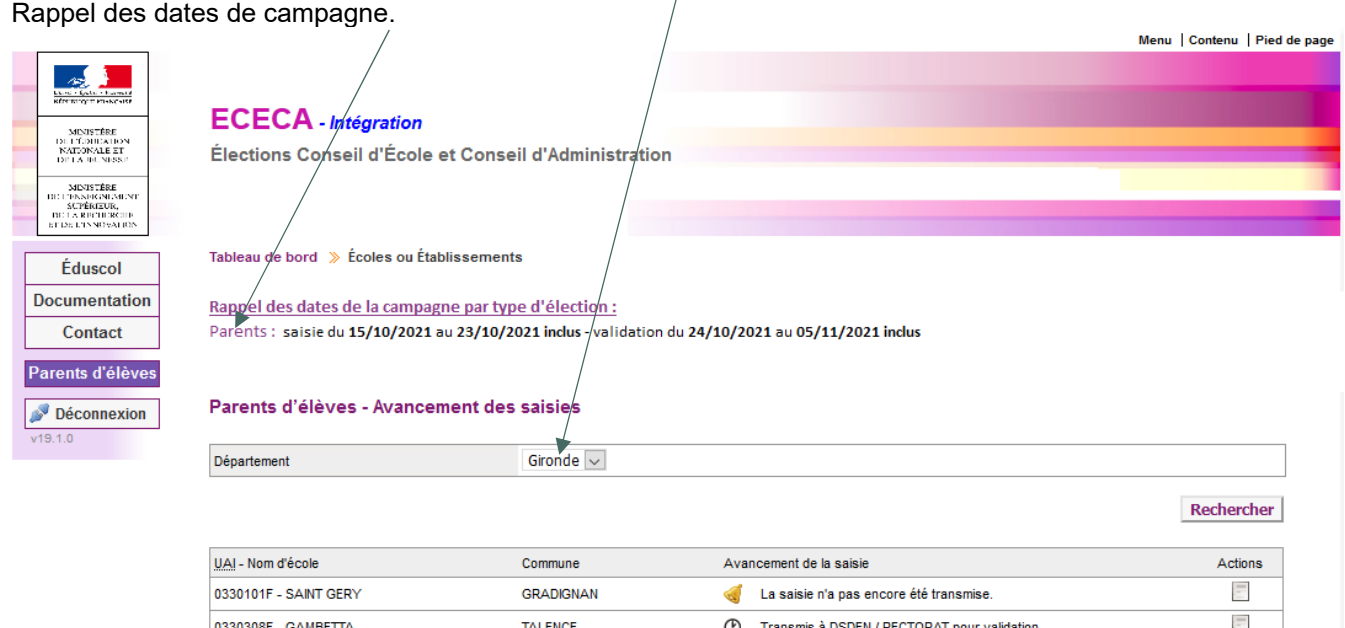

 $\sqrt{ }$ 

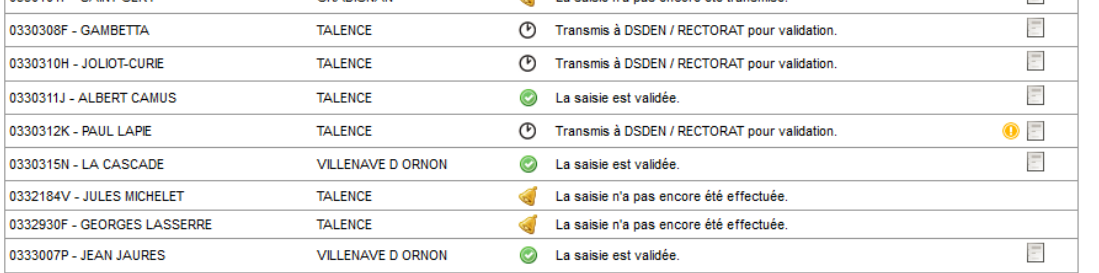

# **Profil DSDEN - Tableau de bord d'accueil**

# Période de désignation par tirage au sort (nouveau).

# **ECECA** - Intégration

Élections Conseil d'École et Conseil d'Administration

Tableau de bord >> Départements

Rappel des dates de la campagne par type d'élection :

Parents : Saisie du 02/02/2022 au 28/04/2022 inclus - Saisie du tirage au sort jusqu'au 03/05/2022 inclus - Validation du 29/04/2022 au 30/05/2022 inclus ASS et ATE: Saisie du 07/10/2022 au 10/10/2022 inclus - Validation du 11/10/2022 au 31/10/2022 inclus PEE : Saisie du 02/02/2022 au 20/04/2022 inclus - Validation du 21/04/2022 au 23/04/2022 inclus

### Tableau de bord - Départements

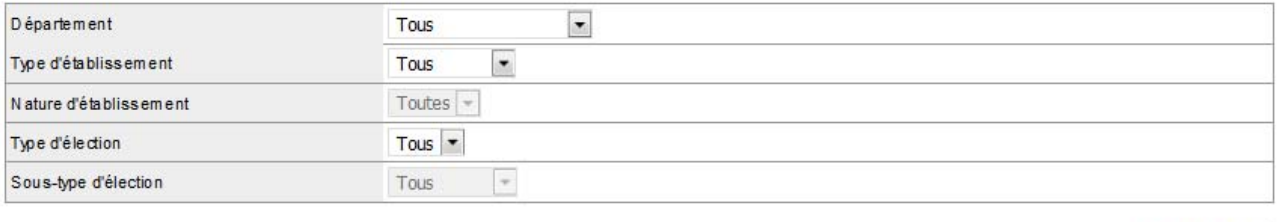

Rechercher

#### ATTENTION - Les établissements de type EREA et ERPD ne sont pas pris en compte dans les tableaux de bord pour le  $\bullet$ élections ASS et ATE, et PEE.

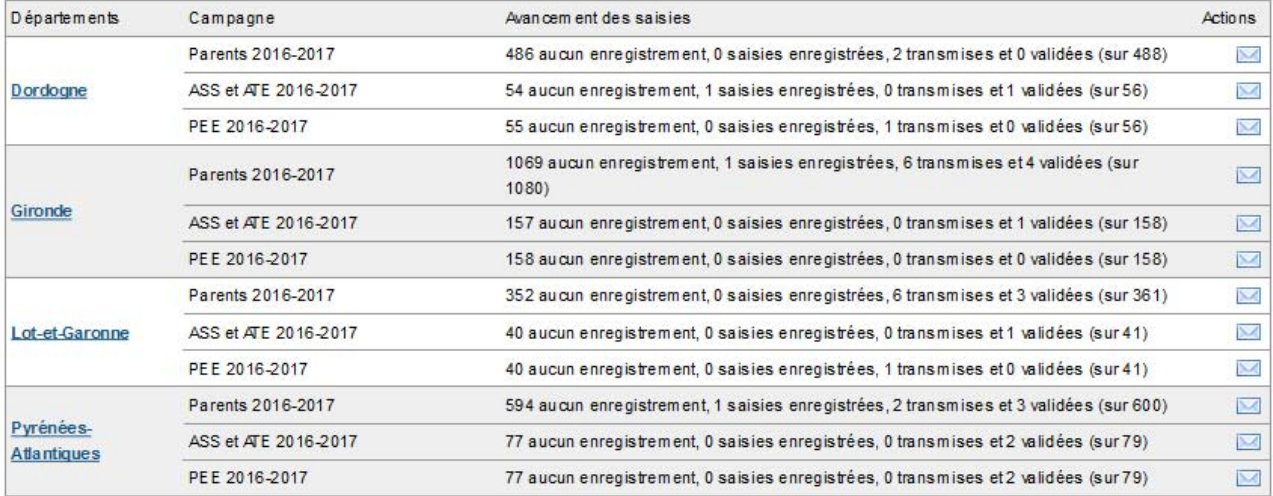

# **Profil DSDEN – Tableau de bord par département (période de saisie)**

Ce tableau de bord permet à l'utilisateur « DSDEN » de suivre l'avancée de la saisie dans son département.

### **ECECA** - Intégration

Élections Conseil d'École et Conseil d'Administration

Tableau de bord > Départements

Rappel des dates de la campagne par type d'élection :

Saisie du 02/02/2022 au 28/04/2022 inclus - Saisie du tirage au sort jusqu'au 03/05/2022 inclus - Validation du 29/04/2022 au 30/05/2022 inclus Parents: ASS et ATE: Saisie du 07/10/2022 au 10/10/2022 inclus - Validation du 11/10/2022 au 31/10/2022 inclus PEE: Saisie du 02/02/2022 au 20/04/2022 inclus - Validation du 21/04/2022 au 23/04/2022 inclus

### Tableau de bord - Lot-et-Garonne

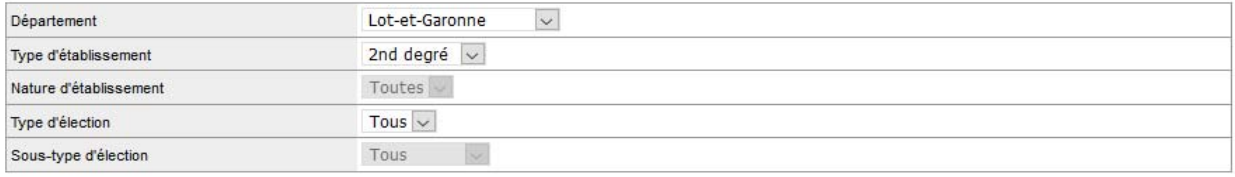

Rechercher

#### ATTENTION - Les établissements de type EREA et ERPD ne sont pas pris en compte dans les tableaux de bord pour les  $\circ$ élections ASS et ATE, et PEE.

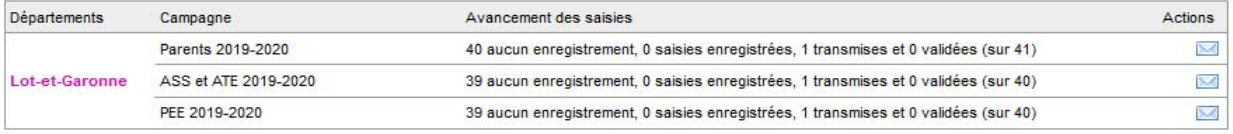

### Rappel

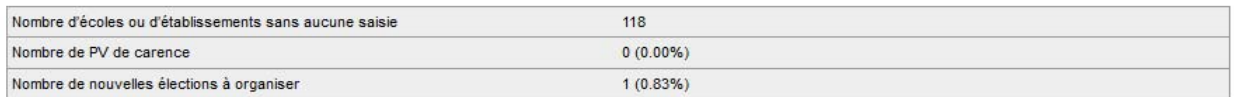

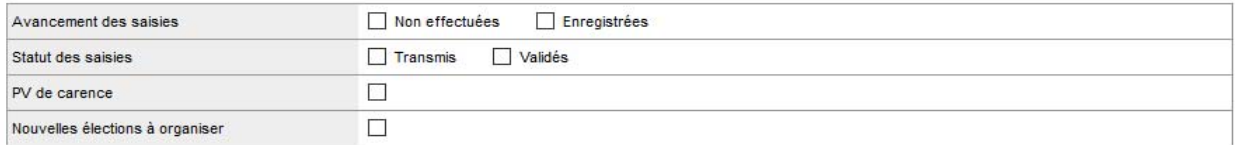

Rechercher

### Écoles ou Établissements du département Lot-et-Garonne

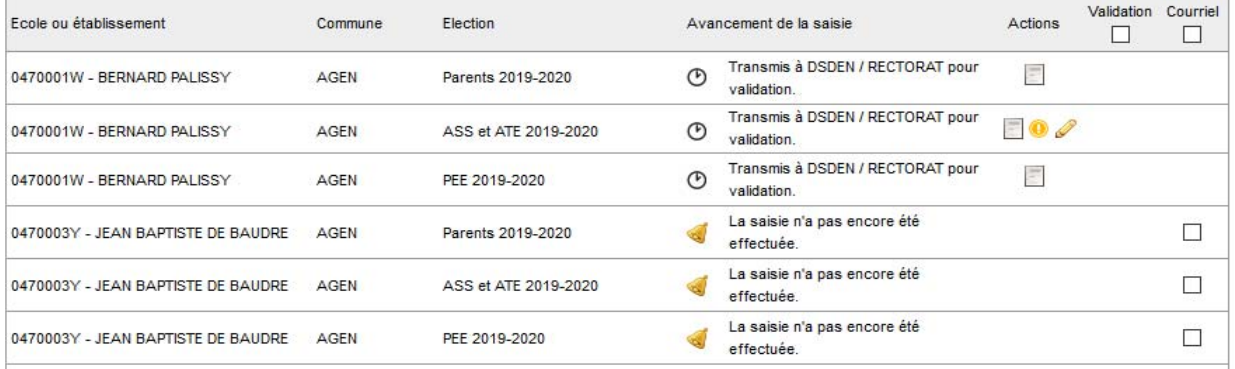

**Bureau de la réglementation et de la vie des établissements C2-3**  Tél : 01 55 55 18 66 Mél : charles-henri.baltimor@education.gouv.fr 110 rue de Grenelle 75357 Paris SP 07

# **Profil DSDEN – Tableau de bord par département (période de validation)**

# **ECECA** - Intégration

Élections Conseil d'École et Conseil d'Administration

Tableau de bord > Départements

### Rappel des dates de la campagne par type d'élection :

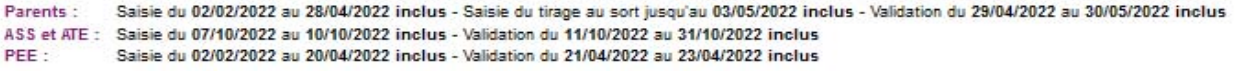

### Tableau de bord - Lot-et-Garonne

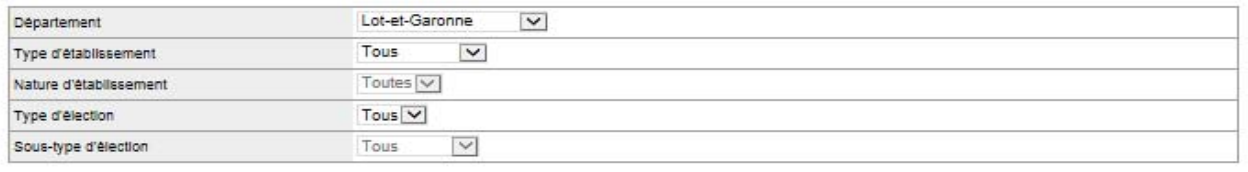

Rechercher

#### ATTENTION - Les établissements de type EREA et ERPD ne sont pas pris en compte dans les tableaux de bord pour les élections ø ASS et ATE, et PEE.

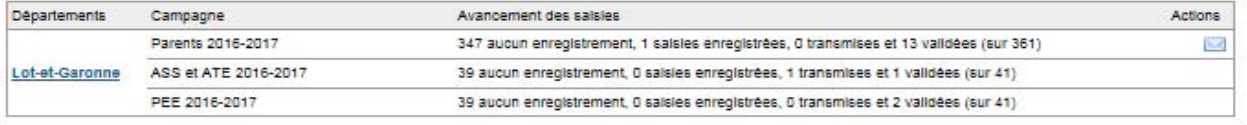

### Rappel

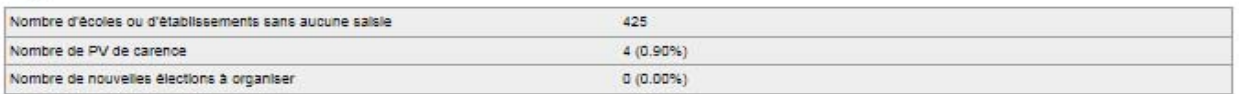

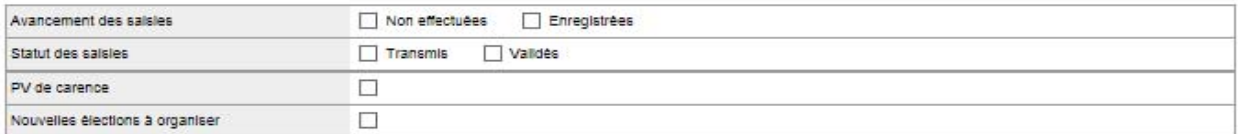

Rechercher

### Écoles ou Établissements du département Lot-et-Garonne

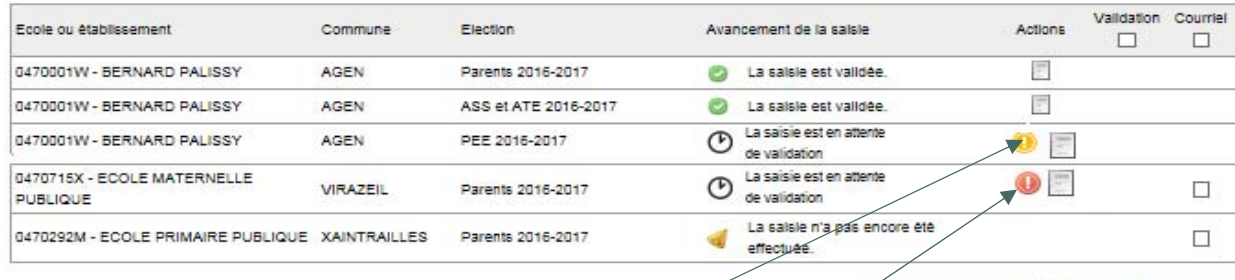

Valider les résultats | Envoyer les courriels |

Le pictogramme (avec info-bulle : déficit de candidats) indique un déficit de candidats. Il vise à informer que de nouvelles élections doivent être organisées par l'établissement.

Le pictogramme (avec info-bulle : absence de candidats) indique une carence de candidats. Il vise à informer que de nouvelles élections doivent être organisées par l'établissement.

# **Profil rectorat – Tableau de bord d'accueil**

 Période de désignation par tirage au sort (nouveau).  $\blacksquare$ 

# **ECECA**

Élections Conseil d'École et Conseil d'Administration

Tableau de bord >> Académie >> Orléans-Tours

### Rappel des dates de la campagne par type d'élection :

Parents: Saisie du 02/02/2022 au 28/04/2022 inclus - Saisie du tirage au sort jusqu'au 03/05/2022 inclus - Validation du 29/04/2022 au 30/05/2022 inclus ASS et ATE: Saisie du 07/10/2022 au 10/10/2022 inclus - Validation du 11/10/2022 au 31/10/2022 inclus PEE: Saisie du 02/02/2022 au 20/04/2022 inclus - Validation du 21/04/2022 au 23/04/2022 inclus

### Tableau de bord - Orléans-Tours

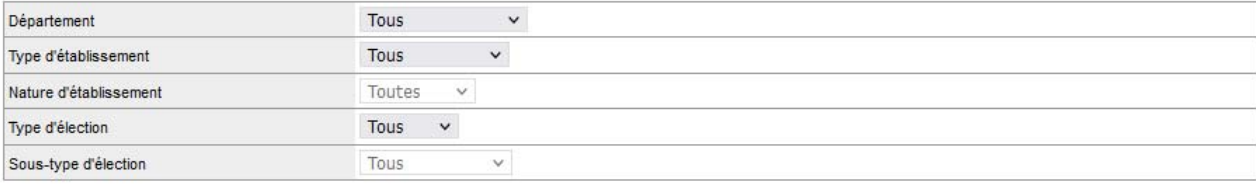

Rechercher

#### ATTENTION - Les établissements de type EREA et ERPD ne sont pas pris en compte dans les tableaux de bord pour les élections  $\bullet$ ASS et ATE, et PEE.

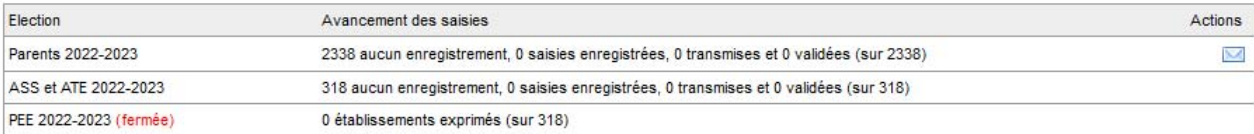

### **Profil rectorat – Tableau de bord par département**

Ce tableau de bord permet à l'utilisateur « RECTORAT » de suivre l'avancée de la saisie dans l'académie.

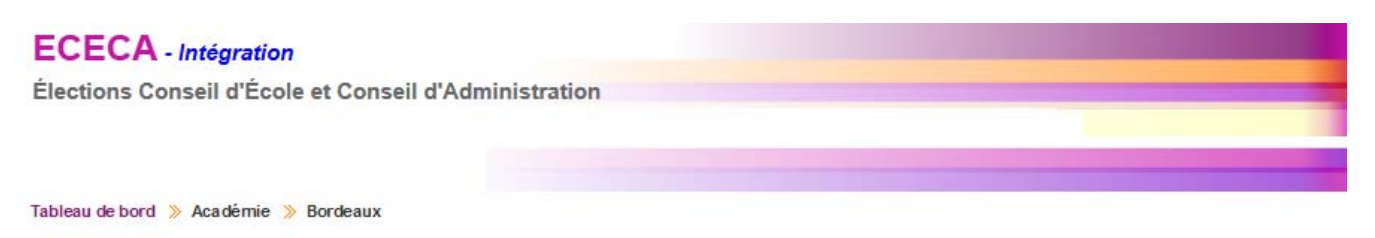

Rappel des dates de la campagne par type d'élection :

Parents : Saisie du 02/02/2022 au 28/04/2022 inclus - Saisie du tirage au sort jusqu'au 03/05/2022 inclus - Validation du 29/04/2022 au 30/05/2022 inclus ASS et ATE: Saisie du 07/10/2022 au 10/10/2022 inclus - Validation du 11/10/2022 au 31/10/2022 inclus PFF . Saisie du 02/02/2022 au 20/04/2022 inclus - Validation du 21/04/2022 au 23/04/2022 inclus

### Tableau de bord - Bordeaux

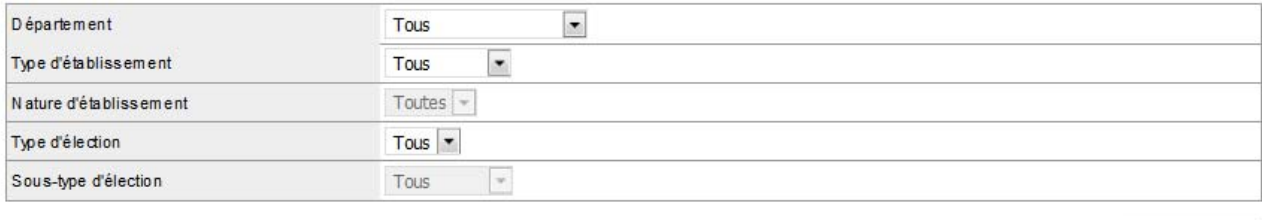

Rechercher

# ATTENTION - Les établissements de type EREA et ERPD ne sont pas pris en compte dans les tableaux de bord pour les élections ASS et ATE, et PEE.

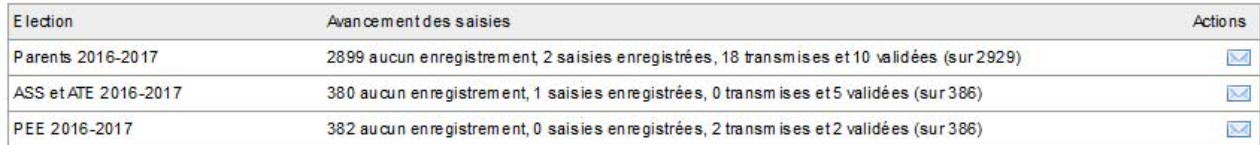

### Afficher le détail par département

En cliquant sur ce lien, le détail par département s'affiche.

# **Profil rectorat – Tableau de bord par département (période de saisie)**

La maquette « Tableau de bord – Détail par département » pour la période de saisie est identique à la maquette DSDEN.

# **ECECA** - Intégration

Élections Conseil d'École et Conseil d'Administration

Tableau de bord » Académie » Lyon

Rappel des dates de la campagne par type d'élection :

Parents : Saisie du 02/02/2022 au 28/04/2022 inclus - Saisie du tirage au sort jusqu'au 03/05/2022 inclus - Validation du 29/04/2022 au 30/05/2022 inclus ASS et ATE: Saisie du 07/10/2022 au 10/10/2022 inclus - Validation du 11/10/2022 au 31/10/2022 inclus

PEE: Saisie du 02/02/2022 au 20/04/2022 inclus - Validation du 21/04/2022 au 23/04/2022 inclus

### Tableau de bord - Lyon

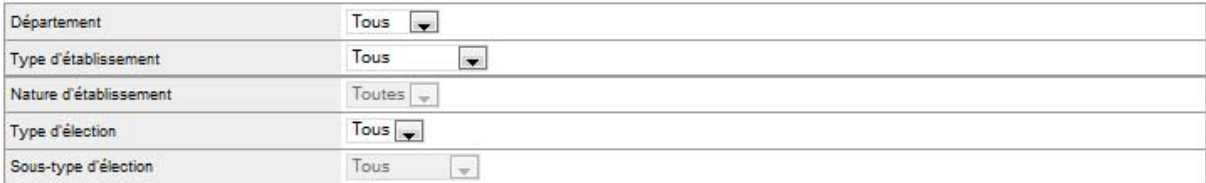

Rechercher

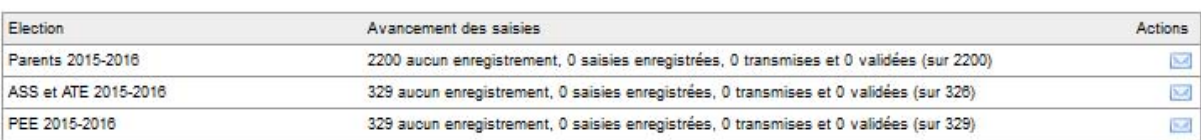

Masquer le détail par département

### Tableau de bord par département

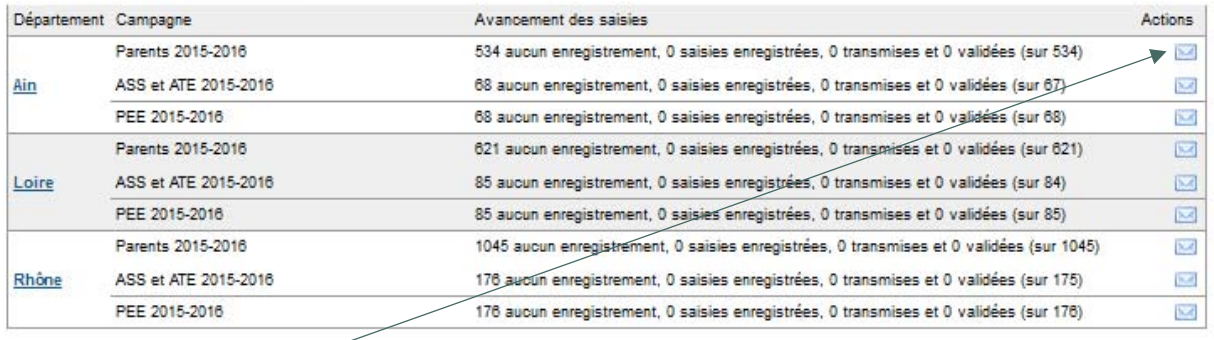

Le pictogramme  $\blacksquare$  permet d'envoyer un courriel de relance aux écoles et établissements à contacter.

# **Profil rectorat – Tableau de bord par département (période de validation)**

Accès à la validation des résultats - Profil 'rectorat'

# **ECECA**

Élections Conseil d'École et Conseil d'Administration

Tableau de bord > Élections ASS et ATE > Résultats - Liste des établissements

Rappel des dates de la campagne par type d'élection :

Parents : Saisie du 02/02/2022 au 28/04/2022 inclus - Saisie du tirage au sort jusqu'au 03/05/2022 inclus - Validation du 29/04/2022 au 30/05/2022 inclus

ASS et ATE: Saisie du 07/10/2022 au 10/10/2022 inclus - Validation du 11/10/2022 au 31/10/2022 inclus

Saisie du 02/02/2022 au 20/04/2022 inclus - Validation du 21/04/2022 au 23/04/2022 inclus PFF:

### Personnels administratifs, sociaux et de santé et des agents territoriaux de l'éducation - Résultats - Liste des établissements

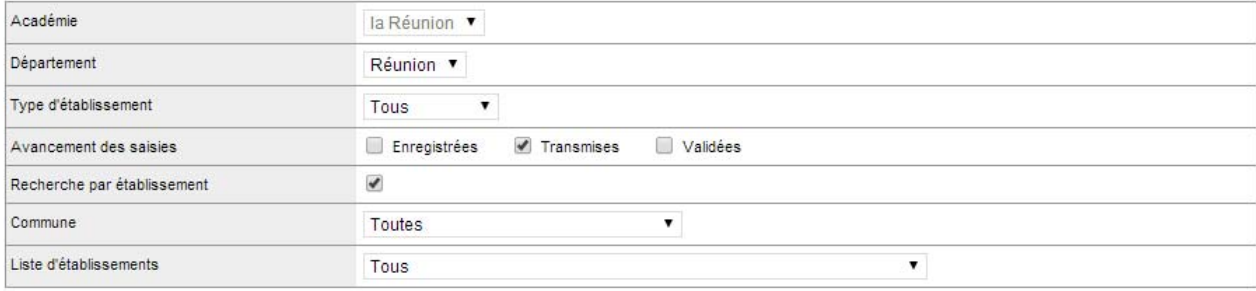

Rechercher

### Liste des établissements

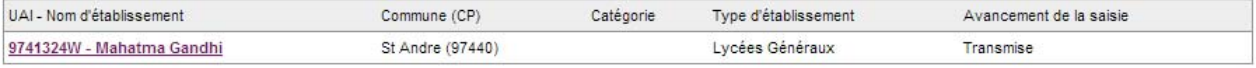

Retour

# **Tableau de bord – Dévalidation du tirage au sort en période de validation par la DSDEN ou le rectorat**

# Modalité de vote.

Tableau de bord >> Élections Parents >> Résultats d'un établissement

### Parents d'élèves - Résultats de l'établissement DE PEYMILOU (0240208W)

Transmis à DSDEN / RECTORAT pour validation.

### Résultats de l'établissement DE PEYMILOU (0240208W)

### Rappel

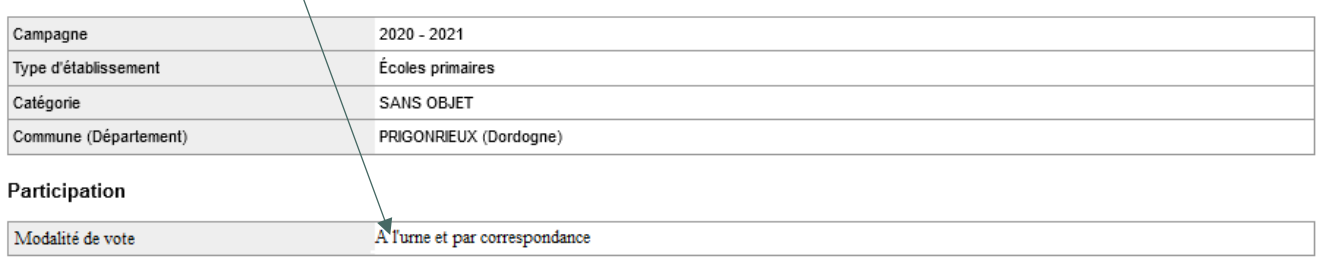

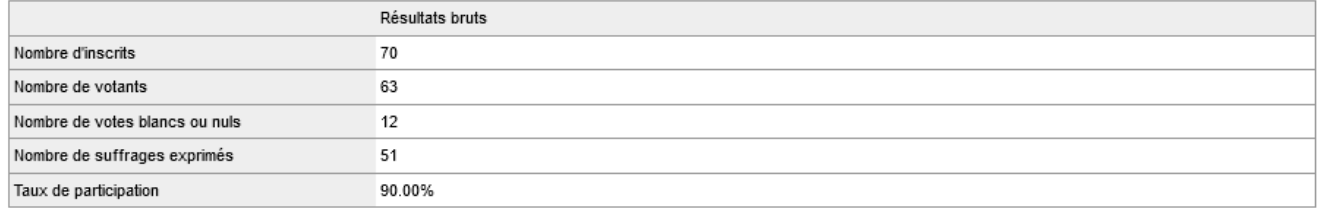

### Résultats

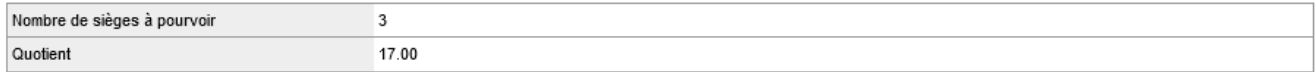

### Répartition détaillée des sièges

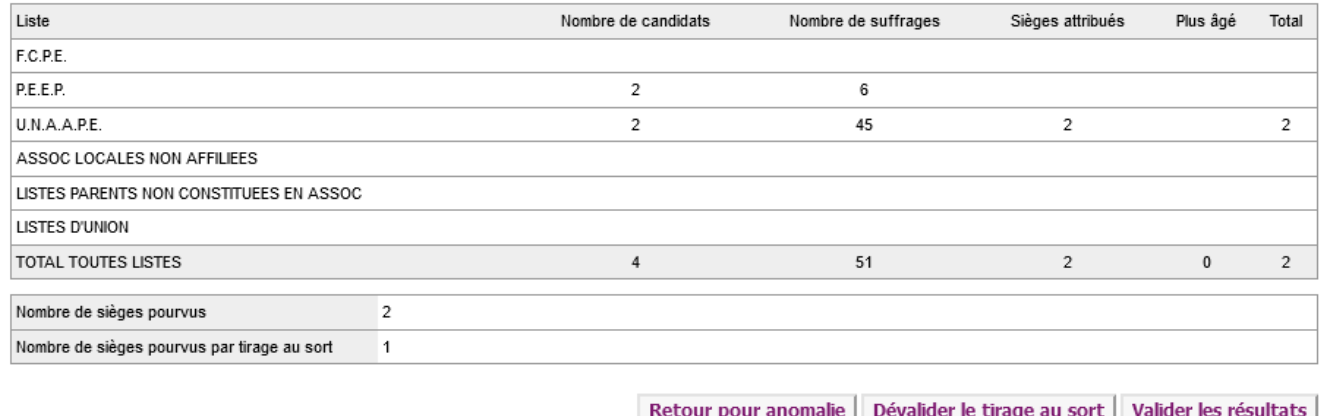

Nota : la DSDEN ou le Rectorat ne peut dévalider le tirage au sort que s'il a été saisi par le directeur d'école (DE), et ce sur la période validation.

# **Tableau de bord – Saisie et validation du tirage au sort par la DSDEN ou le rectorat**

A l'urne et par correspondance

# Modalité de vote.

Tableau de bord >> Élections Parents >> Résultats d'un établissement

### Parents d'élèves - Résultats de l'établissement DE PEYMILOU (0240208W)

Transmis à DSDEN / RECTORAT pour validation.

### Résultats de l'établissement DE PEYMLOU (0240208W)

### Rappel

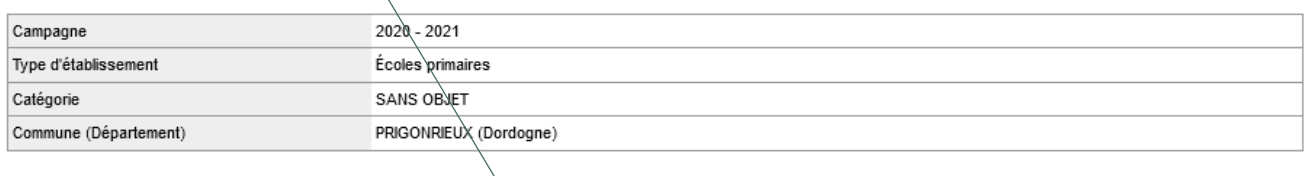

### Participation

Modalité de vote

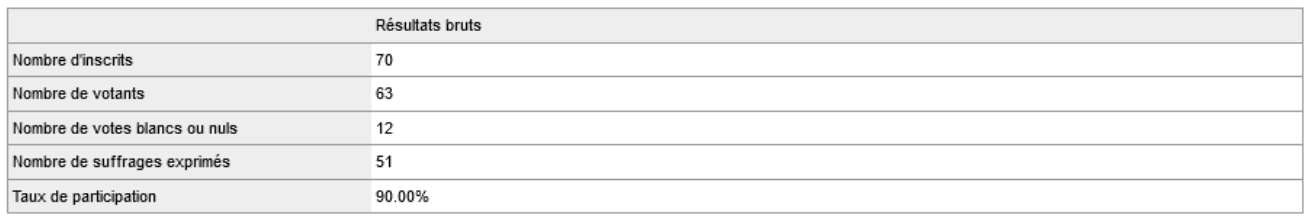

### Résultats

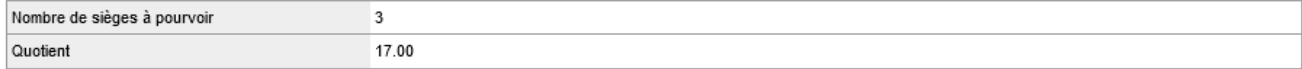

### Répartition détaillée des sièges

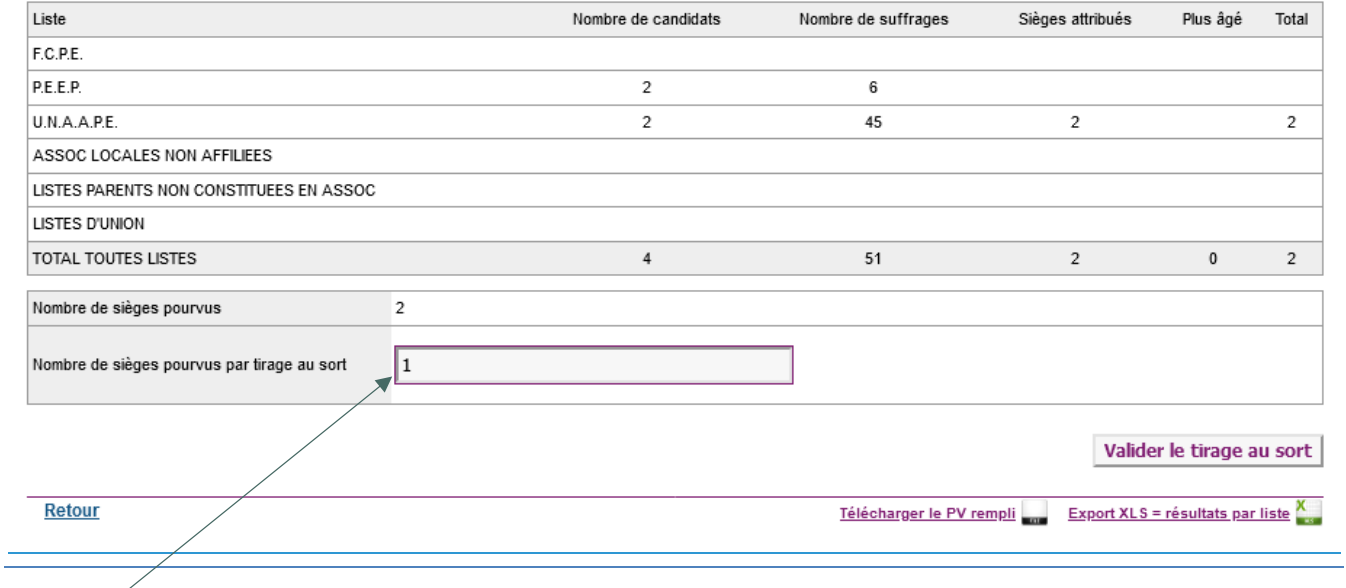

### Nombre de sièges pourvus à l'issue du tirage au sort.

# **Profil rectorat – Liste des établissements avec résultats transmis**

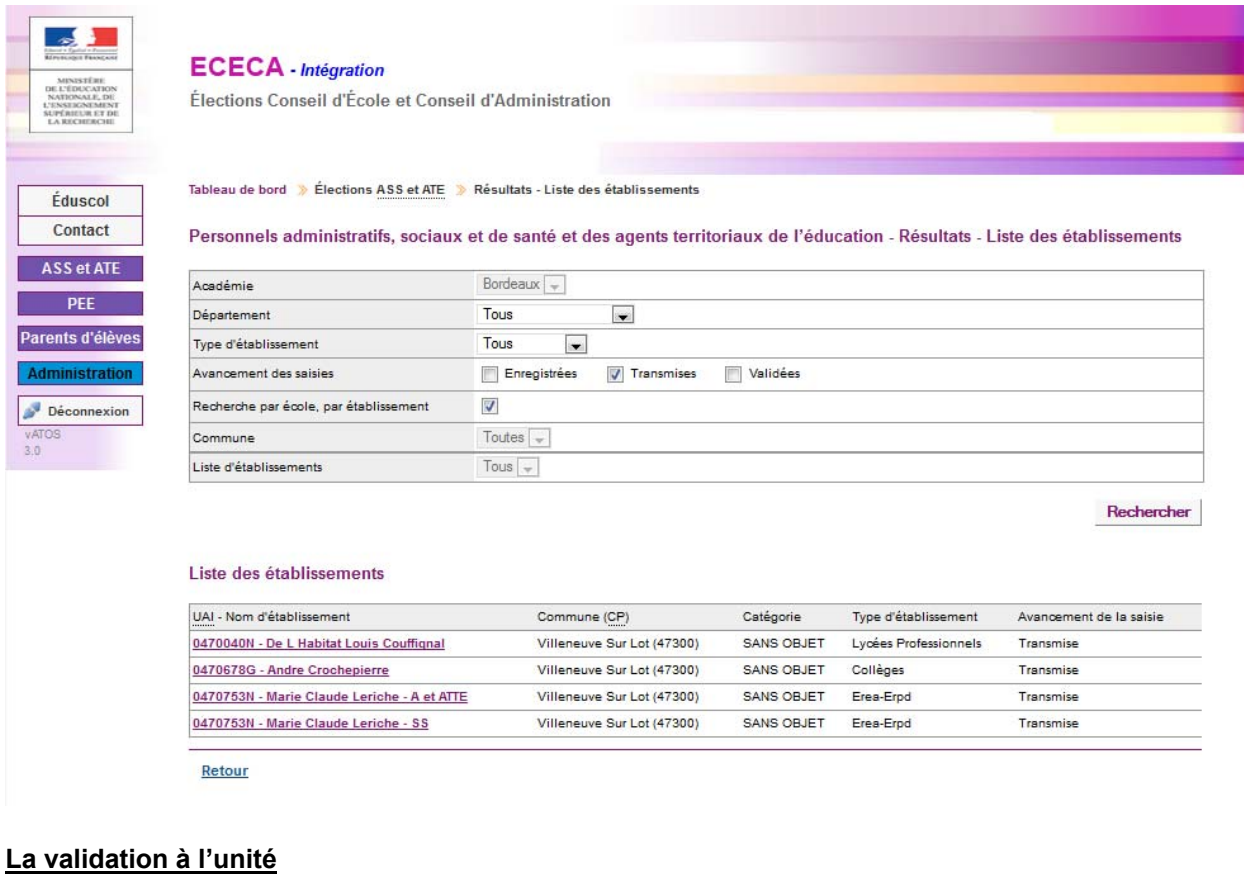

# L'utilisateur clique sur le pictogramme.

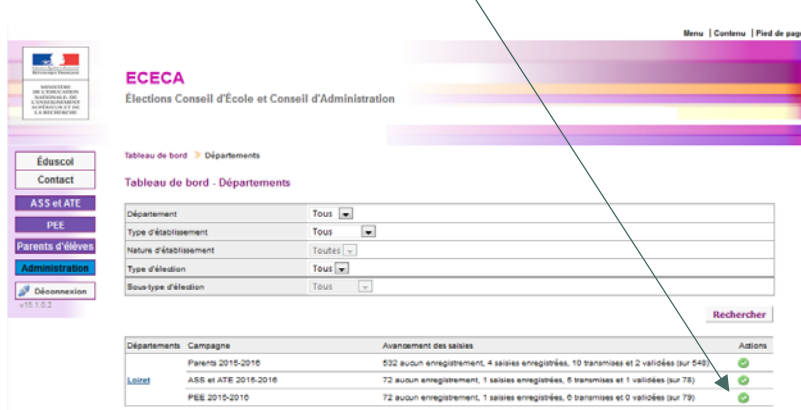

L'utilisateur clique sur le nom de l'établissement dont il souhaite valider la saisie des résultats.

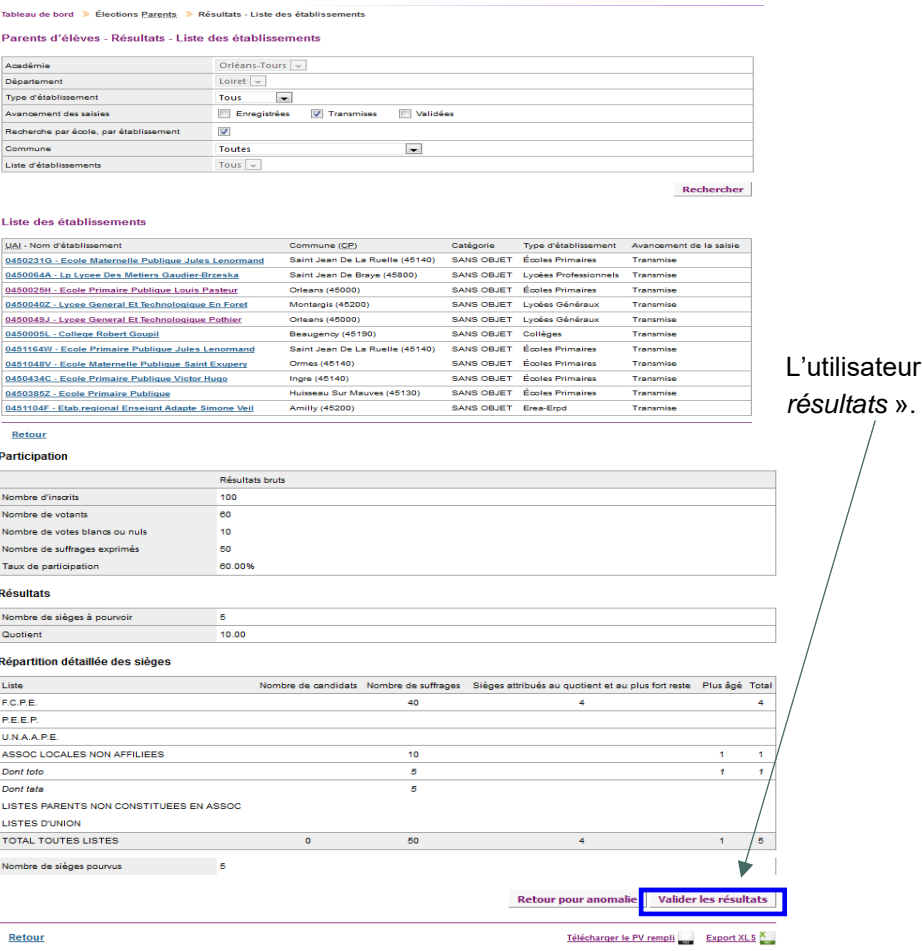

# L'utilisateur clique sur le bouton « *Valider les*

# **La validation en masse**

Lorsque la sélection porte sur plus de 200 saisies à valider, un message d'alerte s'affiche.

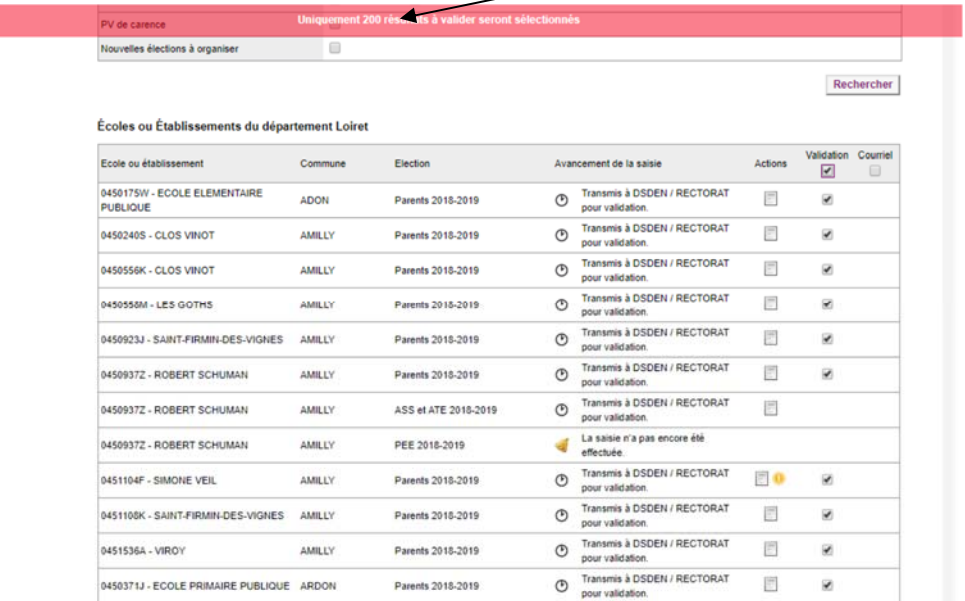

L'utilisateur coche « *Transmis* » dans les critères de recherche, puis clique sur *« Rechercher ».*

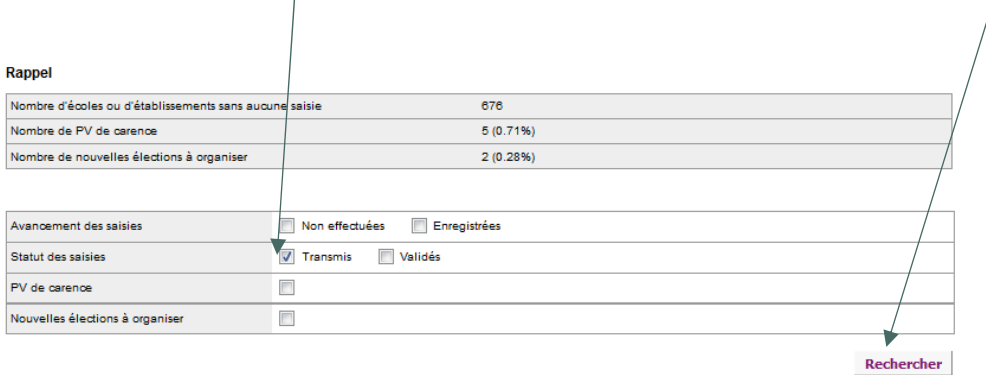

# Il coche l'en-tête de la colonne « Validation ».

 $\overline{1}$ 

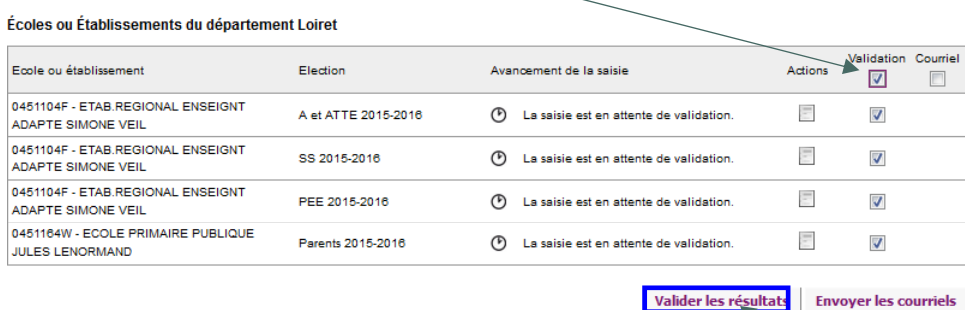

Puis clique sur le bouton « *Valider les résultats* ».

# **Documentation**

Toutes les informations relatives à l'application ECECA sont disponibles sur le site de diffusion d'Orléans : https://diff.in.ac-orleans-tours.fr/diff/t3/index.php?id=718> « Application ECECA »

Le site est accessible à partir du réseau RACINE (réseau interne Éducation nationale).

# **Assistance**

### **Sesam : outil de déclaration d'anomalies**

L'assistance « SESAM ECECA » mise en place, depuis la campagne 2014, pour gérer l'assistance sur l'application nationale ECECA sera à nouveau active. Elle est assurée par l'équipe de diffusion de l'académie d'Orléans-Tours.

L'accès à ce site se fait également à partir du réseau RACINE (réseau interne Éducation nationale).

Tout problème identifié par un correspondant fonctionnel devra faire l'objet d'un signalement auprès de l'assistance SESAM. Les modalités de connexion à ce dispositif (compte utilisateur) restent inchangées pour les correspondants fonctionnels et techniques : https://sesam.in.orion.education.fr/sesam.

SESAM sera ouvert aux correspondants techniques (ADSI) nommés par les DSI dont le rôle sera de relayer les informations vers les correspondants fonctionnels et les utilisateurs, afin de remonter les éventuels problèmes rencontrés lors de l'utilisation de l'application.

# **Le répertoire académique et ministériel sur les établissements du système éducatif (RAMSESE)**

L'application ECECA est alimentée par une extraction nationale de RAMSESE. Cette extraction permet la mise à jour de la liste des établissements d'enseignement scolaire. C'est pourquoi, **il appartient à chaque académie de vérifier au début du mois de septembre et au début du mois d'octobre que les données renseignées dans RAMSESE sont bien à jour**. Cette opération est nécessaire pour une alimentation correcte dans ECECA, en particulier pour les ouvertures, les fusions et les fermetures d'écoles ou d'établissements.